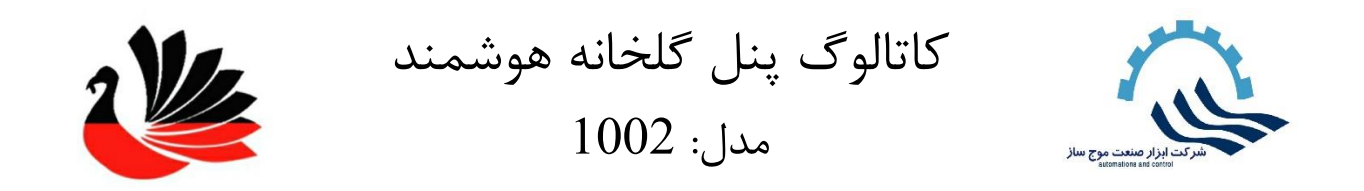

از این پنل هوشمند میتوان در گلخانه ها برای اهداف کشاورزی، پزشکی، طبی و مراکز آموزشی و تحقیقاتی استفاده کرد. عالوه بر گلخانه در مراکز پرورش دام و طیور، پرورش قارچ و کرم ابریشم با اهداف تجاری و تحقیقاتی استفاده کرد.

این پنل برای کنترل اتوماتیک و از راه دور پارامترهایی مثل دما، رطوبت، نور و... استفاده میشود. تمام این موارد به صورت دستی، پیامکی و از طریق اپلیکیشن اختصاصی قابل مشاهده و کنترل هستند.

ابعاد تابلو: 60\*80 cm

مزایا: آنتن دهی مطمئن برای پیامک حتی در مکان هایی با آنتن دهی ضعیف. منبع برق تغذیه 220 ولت تک فاز که میتواند تابلو برق 3 فاز را کنترل کند. کنترل از راه دور و لوکال به وسیله وای فای

این س یستم پارامتر های زیر را کنترل میکند : •کنترل دما )گرمایش/ سرمای ش( •فوگر •پدو فن •کنترل شدت نور، رطوبت و کنترل گاز 2Co •کنترل کامل س یستم تغذ ی ه وآبیاری

س یستم مد یریت هوشمند گلخانه شرکت ابزار صنعت چگونه موجب تولید محصوالت با کیفیت می شود؟

مدبر یت اقلیم : به منظور ای جاد اقلیم ایده آل در گلخانه ٬ دما - رطوبت - نور- 2co باید در تعادل باشد. وجود تعادل در گلخانه باعث رس یدن به کیفیت برتر محصول و کاهش مصرف حامل های انرژی ٬ همینطور جلوگیری از استرس به گیاه از طریق عملکرد هماهنگ تجهیزات در راستای هوادهی و کنترل مطلوب اقلیم گلخانه خواهد شد .

مد یریت انرژ ی : کنترل دقیق سیستم تهویه و گرمایش باعث صرفه جویی در مصرف حامل های انرژی می شود ٬ در روزهای زمستان بسته شدن به موقع دریچه ها هنگام غروب آفتاب مانع از دست رفتن گرمای جذب شده از تابش خورشید شده و به نوعی ذخیره انرژی را به دنبال خواهد داشت ٬ در نتیجه تاخیر عملکرد س یستم گرمایشی باعث مصرف سوخت می گردد.

کنترل بهینه رطوبت : س یستم هوشمند از طریق کنترل س یستم فوگر ٬ فن و پد و دریچه ی گلخانه ٬ رطوبت ایده آل کشت را تامیین و مازاد آن را با تخلیه رطوبت به موقع و مناسب با شرایط خارج گلخانه ( سرعت وزش باد ' دما ' رطوبت و شدت نور ) انجام می دهد این امر مانع ایجاد بیماری های قارچی و همینطور تنش های دمایی خواهد شد.

سالمت مواد غذایی : از طریق کنترل مطلوب شرایط دمایی و رطوبتی و جلوگیری از تنش های ناگهانی به گیاه می توان به بوته ای مقاوم و سالم دست یافت . با این وجود مانع ایجاد شرایط رشد قارچ ها و عوامل بیمار ی شده ودر نتیجه با کاهش مصرف سموم دفع آفات ٬ گامی موثر در جهت سلامت محصولات گلخانه ای برداشته ایم .

کاهش نیاز به نیروی کار :

با سیستم هوشمند دیگر نیازی به نیروی متخصص جهت هوادهی 24 ساعته و کنترل لحظه ای دما و رطوبت و سرعت باد نداشته ٬ مضاف براینکه سیستم فراب قابلیت کنترل آنلاین گلخانه را از هرمکان برای شما فراهم می کند . همجنین شما قادر هستید تمام تنظیمات و آیتم های قابل کنترل را به صورت آنلاین انجام دهید از این رو ضرورت رفت و آمد به گلخانه جهت کنترل نحوه ی عملکرد سیستم و صحت تنظیمات انجام شده توسط پرسنل به حداقل می رسد.

## قطعات اصلی، مشخصات و کاربرد آنها:

## سیستم کنترل کننده پیامکی مدل TSH-2022

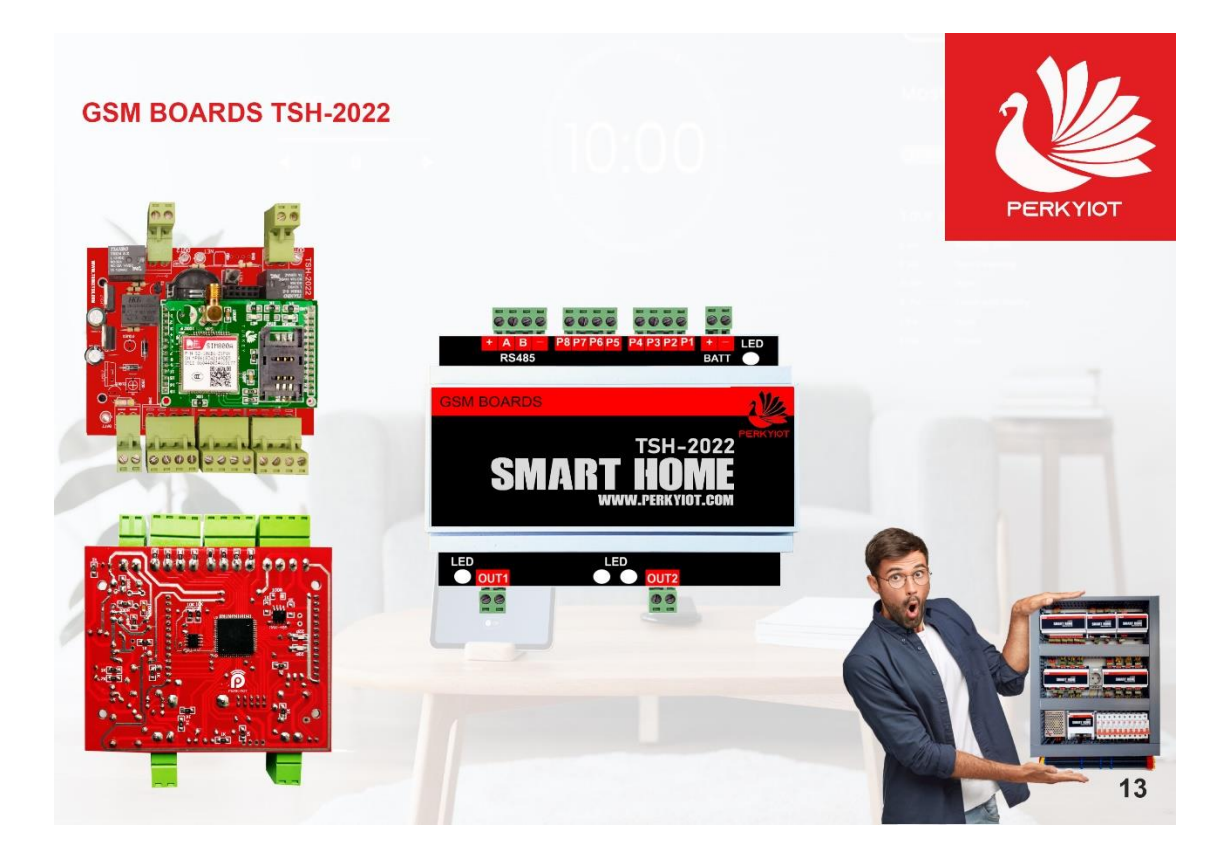

ابعاد: mm 59\*88\*106 منبع تغذ یه: 12 ولت 5 آمپر سایر مشخصات: قابلیت اتصال سنسور دود جهت استفاده به عنوان سیستم اعلام حریق - قابلیت اتصال چشمی دزدگیر جهت استفاده به عنوان سیستم امنیتی اقالم همراه: ریموت کنترل 4 کانال

ماژول پیامک دارای آنتن اکتیو است که در سخت ترین شرایط نیز حداقل آنتن دهی را دارد.

دارای 9 حافظه برای دفترچه تلفن ساعت داخلی زبان فارسی و انگلیسی

نمایش گزارش ارسالی از دزدگیر به همراه ساعت و تاریخ نمایش عملکرد کنترلی انجام شده با پیامک به همراه ساعت و تاریخ اعالم قطع برق امکان ست کردن 20 ریموت دزدگیر قابلیت تغییر رمز دستگاه از طریق نرم افزار این ماژول قابلیت دریافت و ارسال پیامک جهت کنترل سایر تجهیزات هوشمند را دارا ست. می توان جهت استفاده از دزدگیر و اعلام حریق دستگاه 7 عدد چشمی دزدگیر و یک عدد سنسور دود یا گاز را به این دستگاه متصل نمود. دستگاه دارای 2 عدد رله 3 آمپر جهت بلندگو و آژیر داخلی یا شیر برقی گاز می باشد . همچنین این دستگاه در دو مد رله و دزدگیر کار می کند که اگر در مد رله ست گردد می توان از تایمر دستگاه نیز استفاده نمود.

# برد وای فای مدل TSH-4022

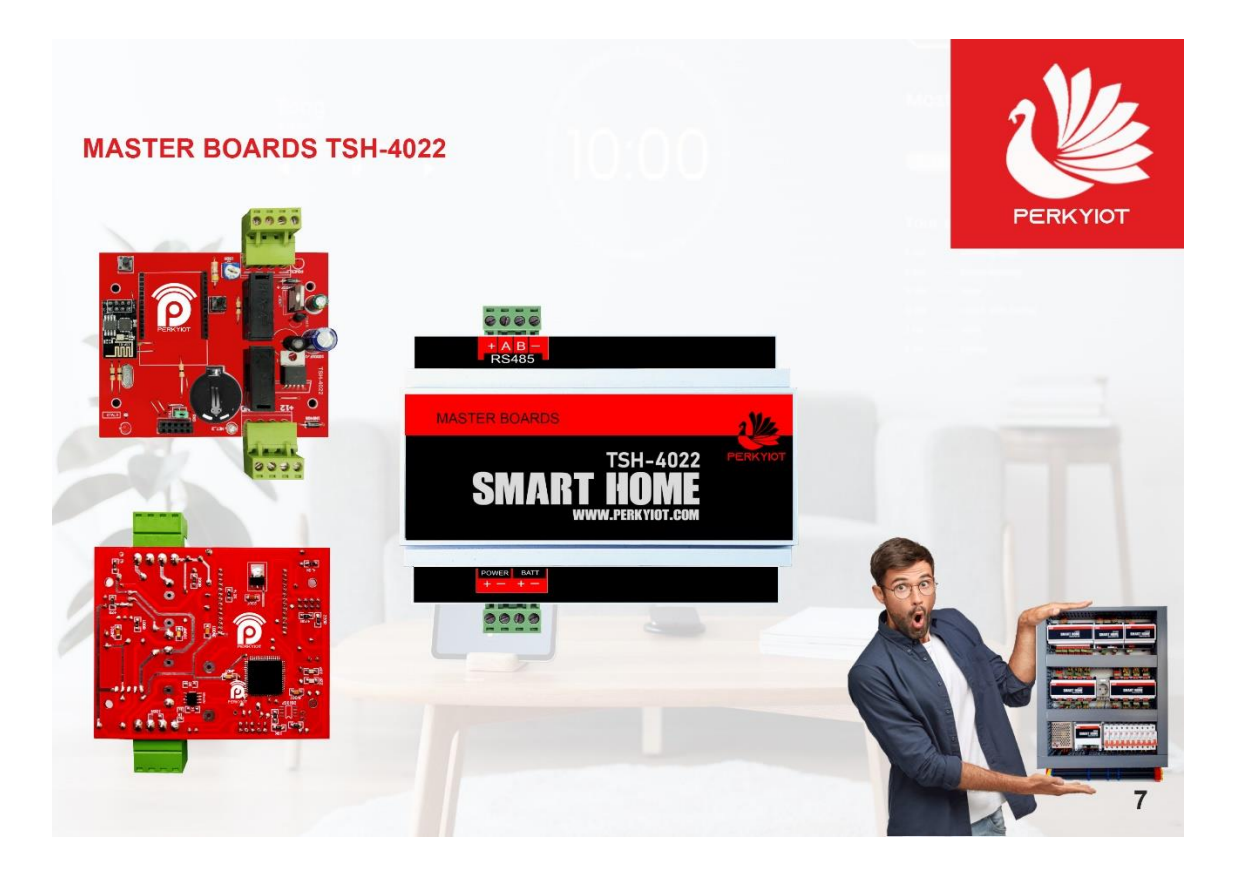

ابعاد: mm 59\*88\*106 منبع تغذ یه: 12 ولت 5 آمپر سایر مشخصات: دارا ی قاب ریلی جهت نصب درون تابلو برق

این دستگاه جهت ارتباط از طریق موبایل و نرم افزار اندرو ید با تابلو گلخانه طراحی گرد یده است. در برخی موارد شخص ساکن در منزل در هنگام استراحت یا مطالعه یا حتی تماشای فیلم می تواند توسط موبایل خود به کنترل و نظارت گلخانه بپردازد. برای مثال چراغهای اضافی را خاموش کند یا پرده ها را باز و بسته کند و یا حتی باغچه خود را آبیاری نماید .

این دستگاه دارای یک ماژول وای فای می باشد که در دو مد Access point و station توانایی کار کردن دارد. در حالت معمول این دستگاه به صورت یک اکسس پو ینت می باشد و در ابتدا باید در قسمت وای فای موبایل کانکشن DGP را سرچ کرده و رمز عبور را وارد کرده و به آن متصل شوید، در انتها نرم افزار اندروید را اجرا کرده و توسط نرم افزار تجهیزات مختلف را خاموش و روشن نمایید .

برای وای فای باید دسترسی به شبکه اینترنت وجود داشته باشد که در صورت عدم وجود اینترنت، می توان به صورت لوکال از طریق موبایل محیط گلخانه را کنترل کرد.

## برد رله **12** کاناله مدل **-6012TSH**

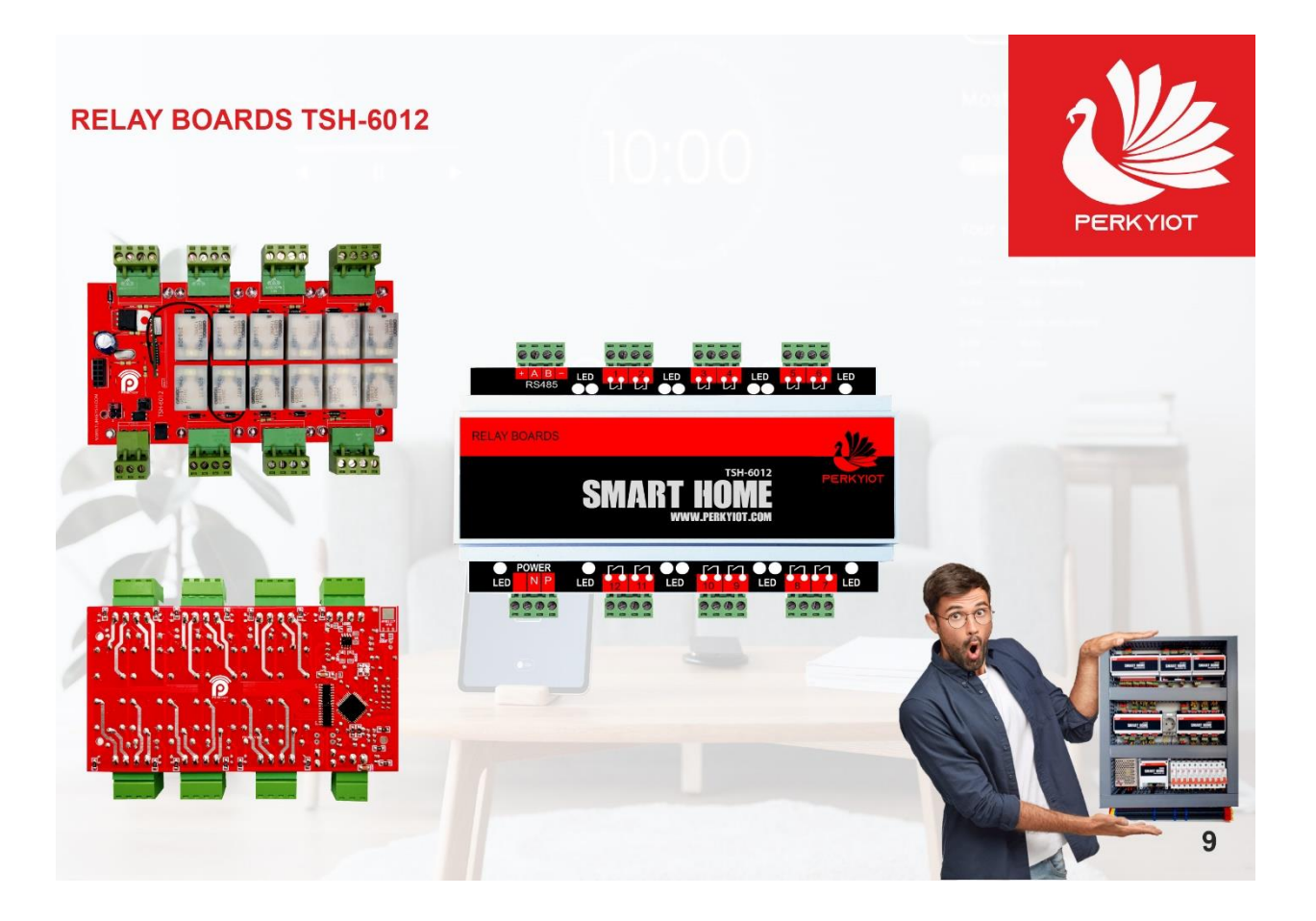

ابعاد: mm 59\*88\*155 اقالم همراه: ریموت کنترل 12 کانال+پاور 12 ولتی توان: 10 آمپر منبع تغذ یه: 12 ولت 5 آمپر سایر مشخصات: قابلیت اتصال از طریق باس 485RS جهت هوشمند سازی-قابلیت نصب به صورت ر یلی درون تابلو برق

ماژول ها را می توان به بازوهایی تشبیه کرد که درسیستم هوشمند، فرمان دریافتی از کلید هوشمندتاچ پنل، اپلیکیشن را اجرایی می کند . ماژول 12 کانال به فرد همه کاره با بالاترین دانش فنی می باشد. در این ماژول از تکنیک زیروکراسینگ استفاده شده است که باعث افزایش طول عمر رله ها می شود. استفاده از این ماژول ابعاد تابلوی شما را به کمترین مقدار

ممکن می رساند . دستگاه فوق شامل 12 عدد رله 10 آمپر می باشد که قابلیت کنترل با اپلیکیشن اندروید از طریق ماژول وای فای داخلی دستگاه TSH4022و همچنین قابلیت کنترل با پیامک از طریق دستگاه TSH2022 را دارا می باشد . این دستگاه بخاطر ماژوالر بودن قابلیت کار کردن بصورت تکی را نیز دارا می باشد که در این صورت کنترل خروجی ها از طریق ریموت کنترل 12 کاناله امکان پذیر است.

•در یک سیستم کنترل ، سنسورها نقش اساسی ایفا میکنند از این رو در این سیستم ، صرف نظر از هزینه های گزاف از سنسور های دیجیتال با سرعت و دقت عملکرد بالا استفاده شده است. شما قادر خواهید بود در هـر واحـد اقلیـم بدون محـدود یت تعـداد سنسـور مد نظـر، از انـواع سنسورها استفاده نما یید . •کالیبره اتوماتیک: مهمترین مزیت سنسورهای دیجیتال قابلیت کالیبره اتوماتیک است که همواره دمای سنســور بــا دمــای ورودی بــه سیستم چـک مـیگر دد و دیگـر ِ نیــاز ی بـه کالیبـر ه دستی ندار د. •مجهز به ترانسمیتر: بوسیله ترانسمیتر علاوه بر اینکه می توان سنسور را در فواصل طولانی از تابلو هوشمند نصب کرد ، از ورود نویز به سیستم نیز جلوگیر ی می نماید. •نشانگر LED: این نشانگر به ما کمک می کند که محل قرار گرفتن سنسور را براحتی پیدا کنیم و همچنین قـادریم از سالم بـودن کابـل ارتباطی سنسور اطمینان حاصل نماییم .

### سنسورهای استفاده شده در تابلوی گلخانه هوشمند:

•سنسور دمای محیط •سنسور دمای سردخانه •سنسور رطوبت محیط •سنسور رطوبت خارج از سالن •سنسور رطوبت خاک •سنسور جهت وزش باد •سنسور دمای خارج سالن •سنسور دمای برگ •سنسور EC آب •سنسور PH آب •سنسور د ی اکسیدکربن •سنسور مونوکسید کربن •سنسور شدت نورداخل سالن •سنسور شدت نور خارج سالن •سنسور سرعت وزش باد •سنسور باران

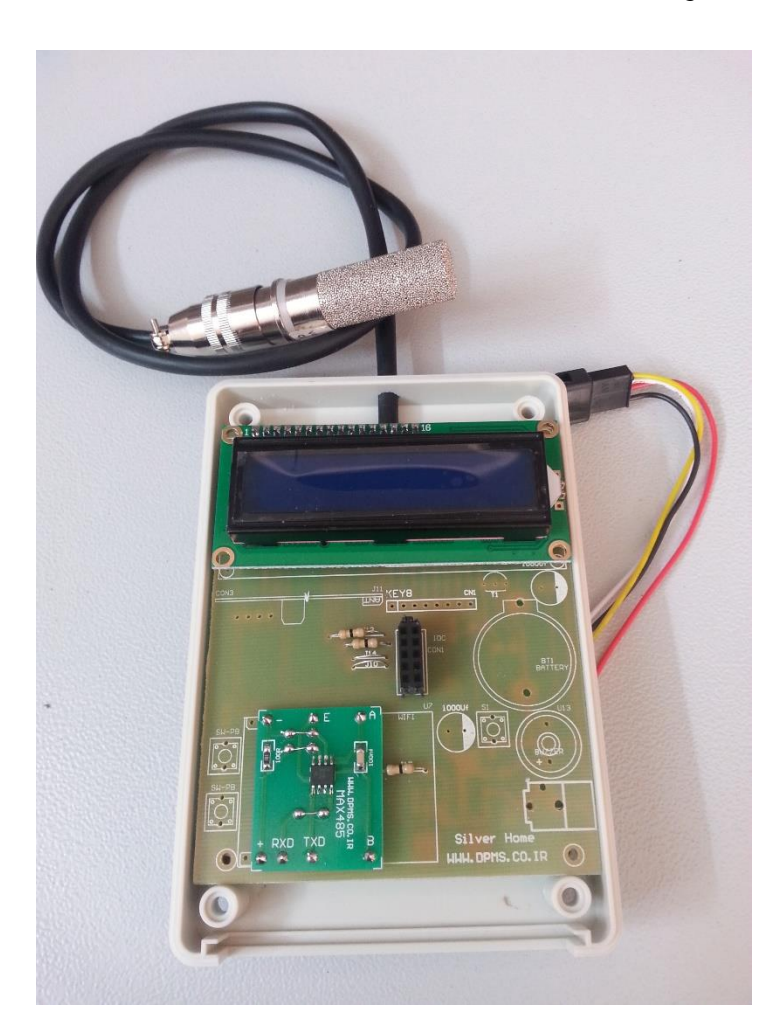

# **سیستم جامع کنترل گلخانه:**

•این سیستم قادر است کلیه قسمتهای گلخانه و تجهیزات آن را به صورت همزمان و هماهنگ با یکدیگر کنترل کند . این موارد عبارتند از: •دریچه های سقفی •س یستم کنترل گرمایش )کوره هوا ی گرم ٬ شوفاژ( •س یستم کنترل فن و پد •س یستم مه پاش)کنترل کننده رطوبت ٬ فوگر( •س یستم کنترل فن های چرخشی )فن س یرکوله( •س یستم کنترل آبیاری و کوددهی •شید داخلی)سایه¬ انداز¬ و ذخیره¬ انرژی( •ش ید خارجی )سایه انداز( •س یستم کنترل نور مصنوعی )الیتینگ( •س یستم کنترل دریچه پد)روالپ پد( •س یستم کنترل روف اسپرینکل )آبپاش سقف( •س یستم گوگردسوز •س یستم کنترل دی اکسید ساز •س یستم کنترل روشنایی سالن •س یستم خروجی قابل تعریف کاربر

بـه کمـک سیستم هوشمند می تـوان وضعیـت سـالـن را در دمـا و رطـوبـت هـای مختلـف در طـول 24 ساعـت در مـد هـای مختلف کنترل نمود. با این روش می توان همواره اختلاف دمای روز و شب را به کمک کنترل بهینه تجهیزات در اختیار داشته باش یم. به کمک سامانه جدید کنترل فن و پد قادریم با توجه به افزایش یا کاهش دما، همـواره سرعت دور فـن های تهـویه را کنتـرل نمائیم. با این روش، اقلیمی آرام و بدون استرس را داخل سالن ها خواهیم داشت . علاوه بر این در تخلیه رطوبت قادر خواهیم بود تعداد و سرعت دور فن ها را در اختیار داشته باشیم. جهت استفاده از سیستم پیامک و ارسال فرامین می توانیم از نرم افزار اندروید نیز استفاده نماییم. برنامه پیامک با نام SILVER SMS را ابتدا نصب نمایید سپس با کلیک بر روی این برنامه وارد منوهای آن شوید.

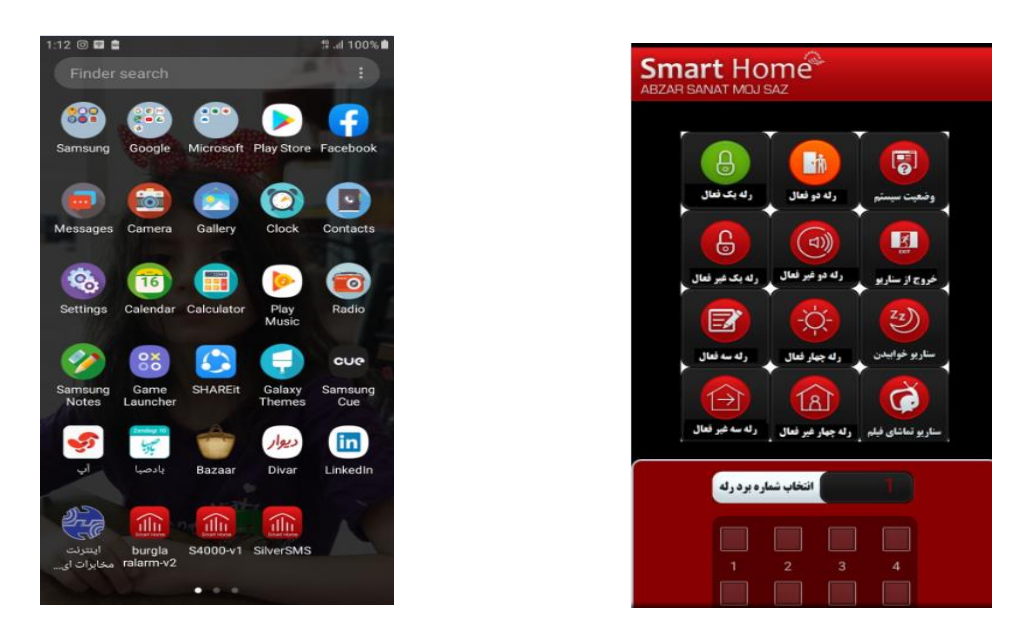

توجه: در این دفترچه راهنما از رمز پیشفرض دستگاه \*1234\* استفاده میشود. در صورت تغییر رمز ورود به منو، رمز جدید را جایگزین \*1234\* کنید.

- 1( شماره تماسهایی که میخواهید به آنها SMS ارسال شود را در حافظه 1 تا 9 وارد کنید. توجه داشته باشید
	- 2( شماره تماسهایی که میخواهید با آنها تماس تلفنی برقرار شود باید در در حافظه 1 تا 3 وارد شوند.
- 3( شروع کار با نرم افزار : ابتدا شماره تلفن سیم کارتی را که داخل خشاب سیم کارت دستگاه قرار داده اید را در قسمت انتهایی نرم افزار وارد نمایید (حتما دقت شود که کاراکتری یا فاصله خالی، قبل و بعد از شماره تلفن وارد نشده باشد)

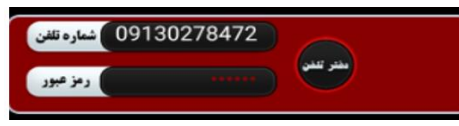

سپس رمز دستگاه که به صورت پیش فرض مقدار \*1234\* را در قسمت رمز عبور وارد نمایید برای اطمینان از صحیح وارد کردن کاراکترها ابتدا یک بار تمام کاراکترهای داخل این فیلد را پاک نمایید.

این برنامه دارای قسمتهای مختلفی می باشد. که عبارتند از:

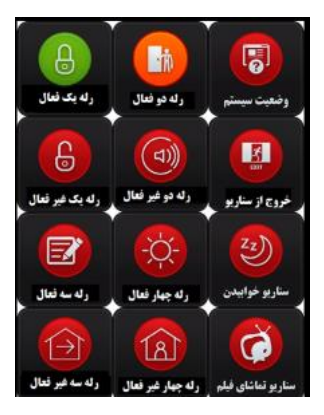

همانطور که بر روی این کلیدها نوشته شده است با هر کدام از کلیدها می توان یکی از چهار خروجی اول را فعال و غیر فعال نمود.

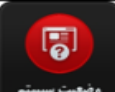

کلید وضعیت سیستم: با زدن این کلید کد 01\*1234\*!! به دستگاه ارسال می شود و دستگاه جواب زیر را بر

می گرداند.

این جواب شامل موارد زیر می باشد: 1( میزان شارژ سیم کارت 2( وضعیت ارسال پیامک 3( وضعیت تماس صوتی 4( وضعیت ارسال پیامک قطع برق 5( وضعیت ارسال شدن پیامک ریموت کنترل 6( مد دستگاه 7( وضعیت خروجی 1

8( وضعیت خروجی 2

9( وضعیت فعال یا غیر فعال بودن ریموت کنترل

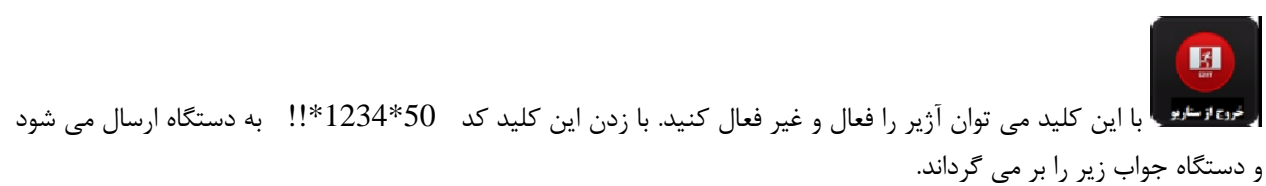

### **Hazard-->ON Hazard-->OFF**

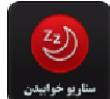

 با این کلید می توان خروجی 5 را فعال کنید. با زدن این کلید کد 30\*1234\*!! به دستگاه ارسال می شود و دستگاه جواب زیر را بر می گرداند. **OUT5-->ON**

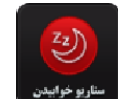

سناريو خوابيدن با این کلید می توان خروجی 5 را فعال کنید. با زدن این کلید کد 40\*1234\*!! به دستگاه ارسال می شود و دستگاه جواب زیر را بر می گرداند. **OUT5-->OFF**

• کلید های عملیاتی: در این قسمت ابتدا با انتخاب نمودار کشویی باال می توانیم دستورات مختلفی را ارسال نماییم.

با انتخاب کد یک از نمودار کشویی باال و فعال کردن هر کدام از 12 عدد مربع پایین می توانیم رله متناظر با آن مربع را خاموش یا روشن نماییم.

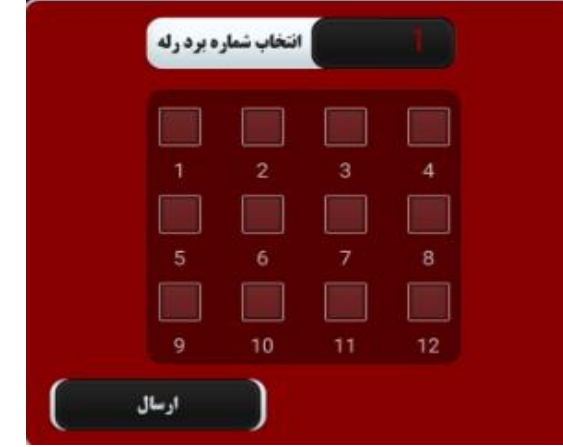

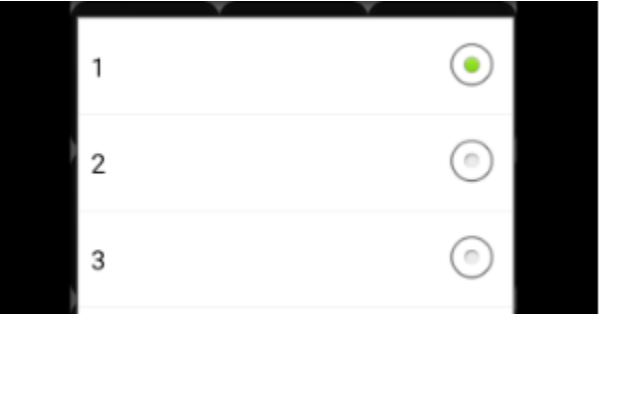

با زدن این کلید کد 1000001110000RB\*1234 !!\*به دستگاه ارسال می شود و دستگاه جواب زیر را بر می گرداند

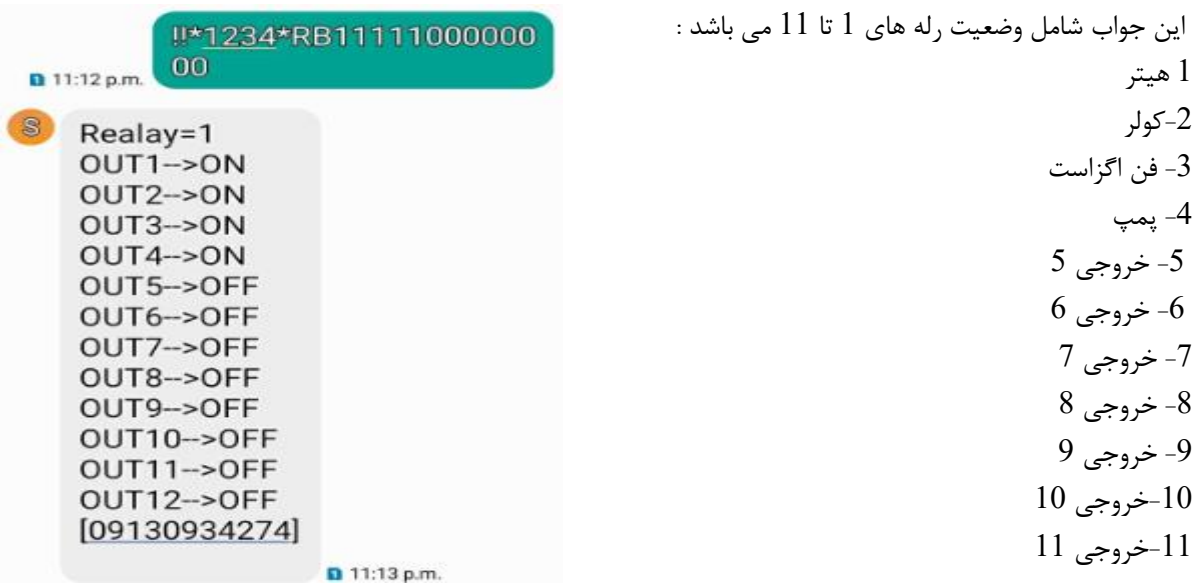

با زدن این کلید کد 4111100000000RB\*1234 !!\*به دستگاه ارسال می شود و دستگاه جواب زیر را بر می گرداند:

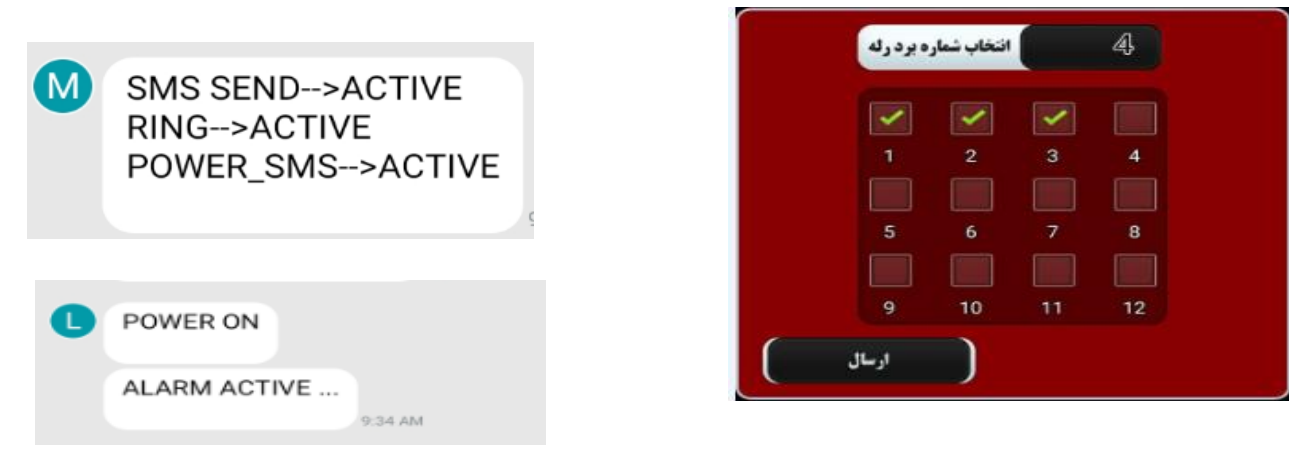

این قسمت جهت تنظیمات ارسال پیامک و یا تماس با شماره های دفترچه تلفن سیستم در هنگام اعالم اخطارها می باشد گزینه 1 جهت فعال و غیر فعال کردن ارسال پیامک و گزینه دوم جهت فعال و غیر فعال کردن تماس با شماره تلفنها و گزینه سوم جهت ارسال پیامک در هنگام قطع و وصل برق می باشد.

با فعال کردن گزینه سوم یعنی sms-power دستگاه قطع و وصل برق و فعال شدن آالرم ها را به شماره تلفن های داخل دفترچه، اعالم می کند.

⊙

 $\odot$ 

با زدن این کلید کد 5111100000000RB\*1234 !!\*به دستگاه ارسال می شود و دستگاه جواب زیر را بر می گرداند

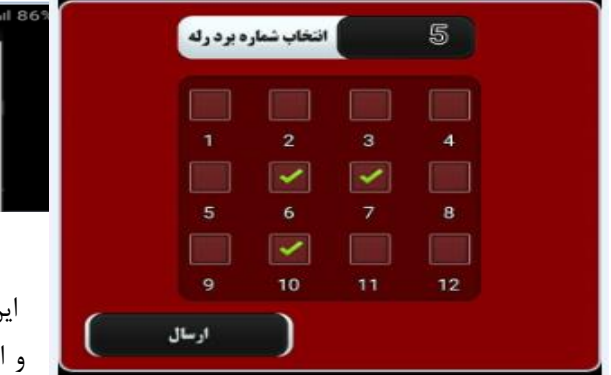

این جواب شامل تعیین حالت خروجیها می باشد که دو حالت دستی و اتوماتیک را می توان برای آنها در نظر گرفت. اگر تیک مربوطه را

 $\mathbf{1}$ 

 $\overline{2}$ 

بگذاریم حالت اتوماتیک و اگر نگذاریم حالت دستی است.

در این گزارش فعال و غیر فعال بودن آزیر نمایش داده می شود. که با تیک ششم فعال و غیر فعال می شود.

در قسمت انتها وضعیت سنسورها که میانگین دو سنسور یا فقط سنسور یک یا فقط سنسور 2 است نمایش داده می شود.

با فعال کردن تیک 7 دما حاصل سنسور اول و با فعال کردن تیک 8 دما حاصل سنسور دوم و با فعال کردن تیک 9 دما حاصل میانگین سنسور اول و دوم خواهد بود. و به همین ترتیب تیک های 10 و 11 و 12 برای سنسور رطوبت استفاده می شود.

 $00$ 11:11 p.m. 1-Hiter-->M 2-Cooler-->M 3-MEHPASH->M 4-FAN-->M 5-Pump-->M SIREN-->ACTIVE TEMP-AVER-> SEN1

> HUM-AVER-> SEN1 [09130934274]

!!\*1234\*RB50000011001

**D** 11:12 p.m.

### -7 کلید های گزارش گیری:

گزینه بعدی مربوط به گزارش گیریها می باشد. و شامل 5 گزارش مختلف می باشد.

ا-گزارش خروجی  $1$ : با ارسال $\text{-}1$ I!\*1234\*801 **n** 10:57 p.m. این دستور کد OUT1:0:0:80-D1 801\*1234\*!! به دستگاه  $on1=0:32$ گزارش خروجی 1 ارسال می شود و دستگاه  $off1 = 0:38$ D00000000 گزارش خروجی 2 جواب زیر را بر می گرداند:  $on2=0:0$ گزارش خروجی 3 این جواب شامل زمانهای  $\blacksquare$  $off2=0:0$ D00000000 تنظیم شده برای خروجی 1 گزارش خروجی 4  $on3=0:0$ می باشد. گزارش خروجی ها  $off3=0:0$ D00000000 گزارش سنسور ها  $[09130934274]$ گزارش برد های رله **D** 10:57 p.m.

گزارش خروجی 2: با ارسال این دستور کد 802\*1234\*!! به دستگاه ارسال می شود و دستگاه جواب زیر را بر می گرداند:

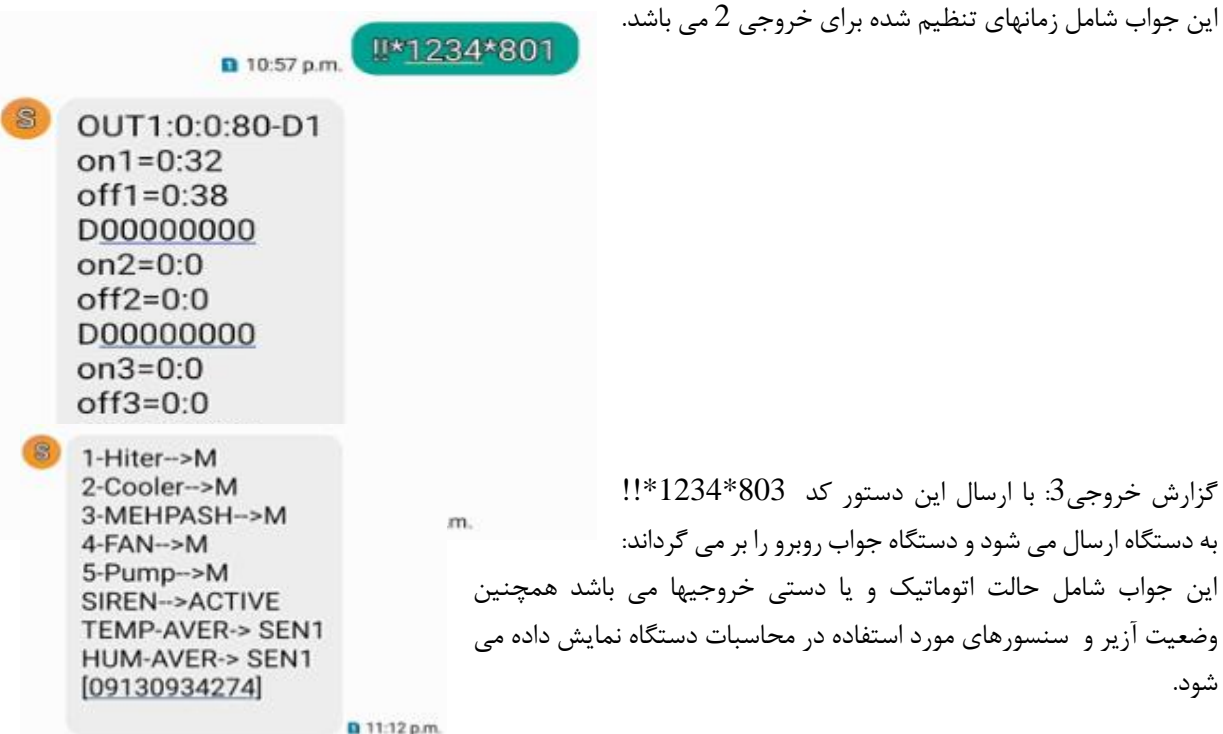

گزارش خروجی 4: با ارسال این دستور کد 804\*1234\*!! به دستگاه ارسال می شود و دستگاه جواب زیر را بر می گرداند: این جواب شامل زمانهای تنظیم شده برای خروجی 5 , 6 می باشد.

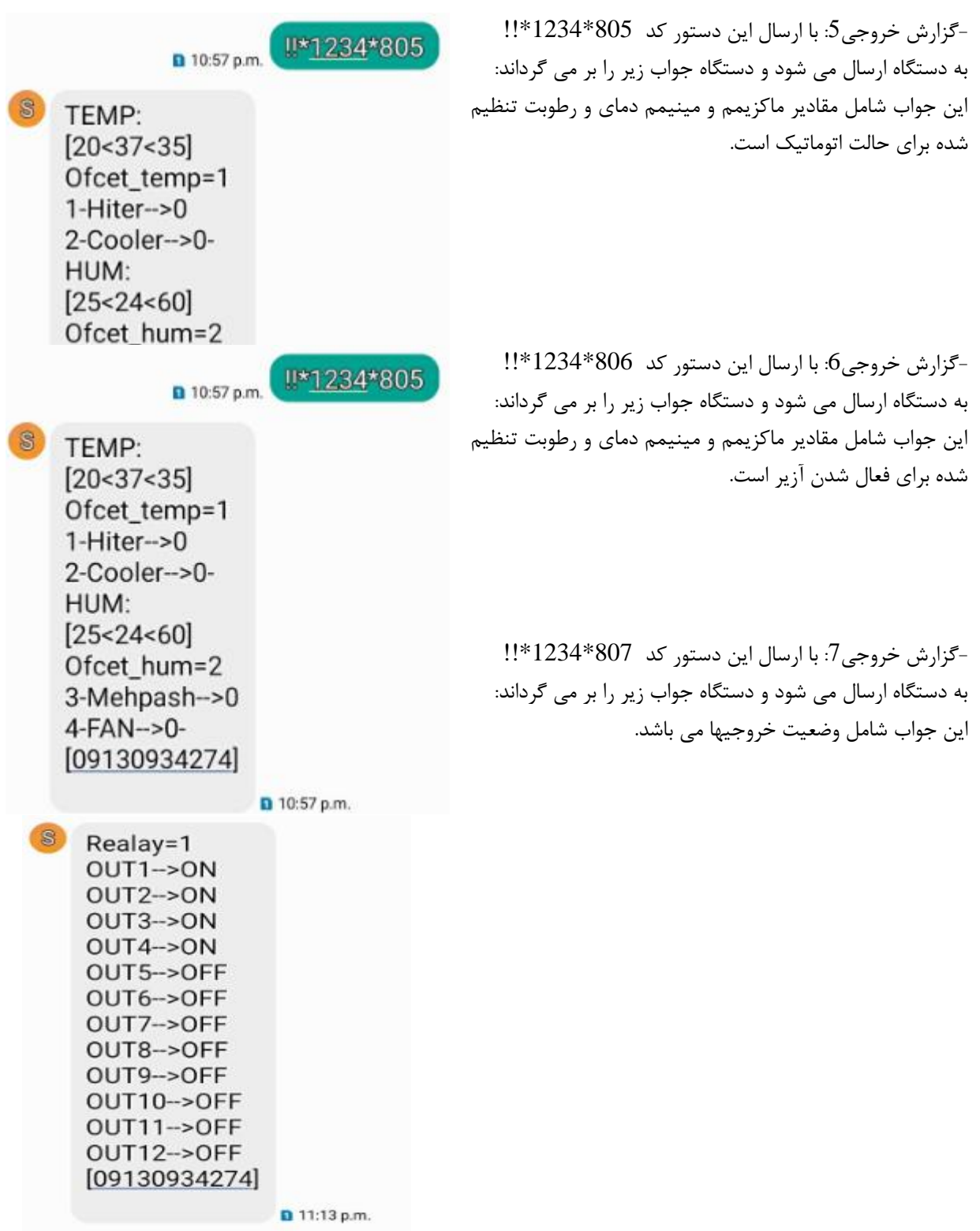

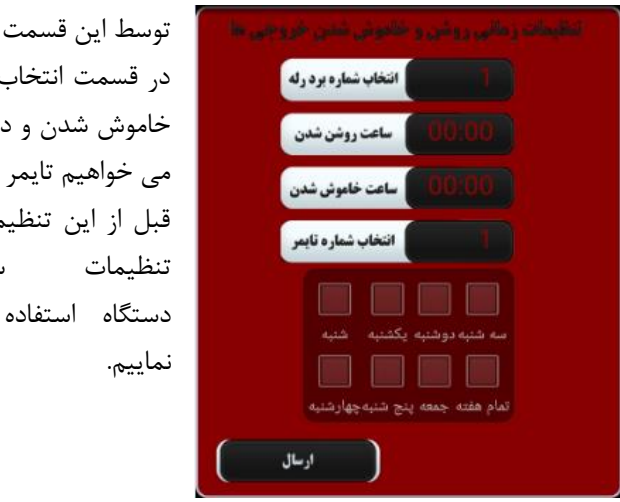

توسط این قسمت می توان زمانهای روشن و خاموش هر خروجی را تنظیم نمود. در قسمت انتخاب شماره برد رله شماره خروجی و سپس ساعت روشن شدن و ساعت خاموش شدن و در قسمت انتخاب تایمر عدد 1 را قرار می دهیم و بسته به روزهایی که می خواهیم تایمر فعال شود یکی از روزهای هفته یا تمام هفته را تیک می گذاریم. قبل از این تنظیمات باید ساعت خود دستگاه را تنظیم نمود برای این کار از قسمت

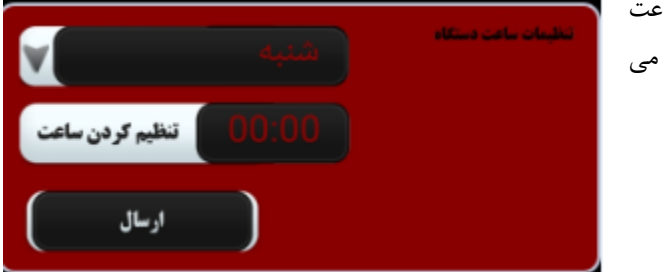

برای وارد کردن مقادیر ماکزیمم و مینیمم دما ورطوبت مجبور به استفاده از قسمت تنظیمات ساعت شدیم برای این کار ابتدا قسمت انتخاب برد رله را برابر 7 قرار داده و سپس مقدار ماکزیمم دما را در قسمت دقیقه زمان روشن شدن و مقدار مینیم دما را در قسمت دقیقه زمان خاموش شدن قرار داده و مقدار تلورانس دما را نیز در قسمت انتخاب شماره تایمر قرار می دهیم . و برای وارد کردن مقادیر ماکزیمم و مینیمم رطوبت قسمت انتخاب شماره برد رله را برابر 8 قرار می دهیم و طبق روال قبل مقادیر را وارد می کنیم. جهت وارد کردن مقادیر ماکزیمم و مینیمم دما و رطوبت آزیر قسمت انتخاب شماره برد رله را برابر 9 قرار داده و برای دما کافی است قسمت انتخاب شماره تایمر را برابر 1 و برای رطوبت این قسمت را برابر 2 قرار دهید.

#### وارد کردن شماره تلفن در دفترچه تلفن:

جهت وارد کردن شماره تلفن در دفترچه دستگاه کافی است ابتدا شماره رکورد را انتخاب نموده سپس شماره تلفن دلخواه را در کادر

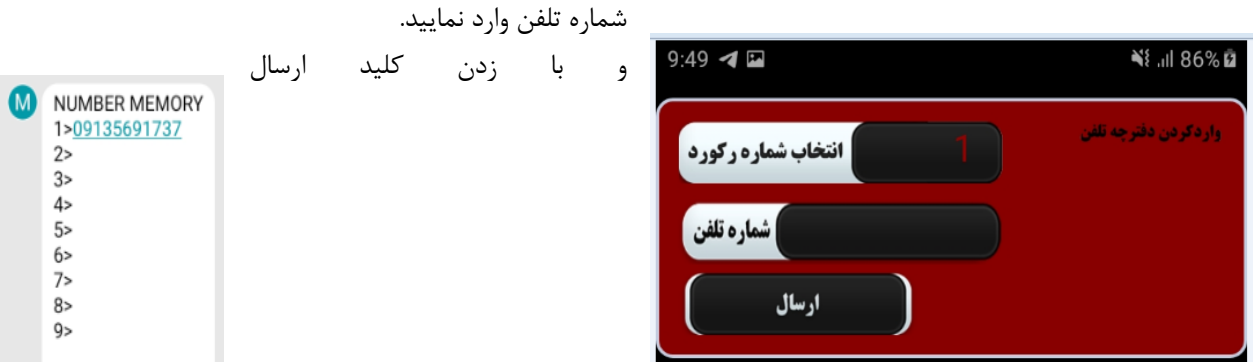

کد \*109135691737SN\*1234 !!\*به دستگاه ارسال می شود و شماره جدید به دفترچه اضافه

خواهد شد.

جواب دستگاه به صورت روبرو خواهد بود.

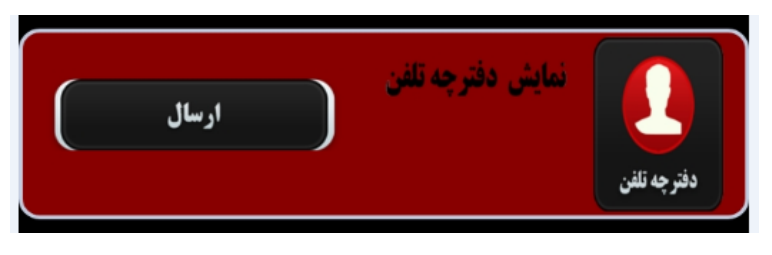

این قسمت جهت مشاهده دفترچه تلفن می باشد. با زدن ارسال کد GN\*1234 !!\*به سیستم ارسال می گردد.

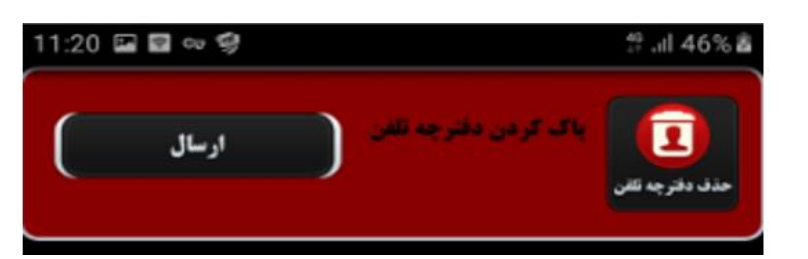

با ارسال کد RN\*1234 !!\*می توان شماره تلفن های داخل دفترچه تلفن را پاک نمود. البته شماره تلفن شماره یک پاک نخواهد شد. و برای تغییر آن کافی است شماره جدید را در قسمت 1 دفترچه جایگزین نمایید.

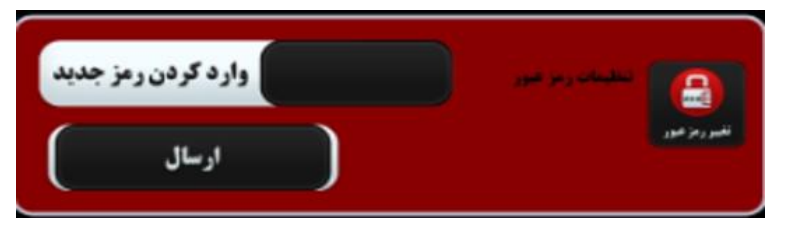

در این قسمت می توان رمز پیش فرض دستگاه که \*1234\* است را تغییر داد با وارد کردن رمز جدید که باید حتما 6 کاراکتر باشد و زدن کلید ارسال کد 654321SP\*1234 !!\*به دستگاه ارسال می شود.

بعد از دریافت جواب پیامک دستگاه جهت کار با نرم افزار باید رمز قرار داده شده در انتهای نرم افزار با این کد تعویض گردد.

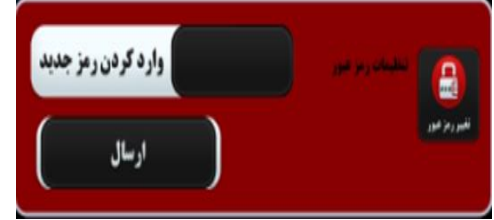

در این قسمت می توان رمز پیش فرض دستگاه که \*1234\* است را تغییر داد با وارد کردن رمز جدید که باید حتما 6 کاراکتر باشد و زدن کلید ارسال کد 654321SP\*1234 !!\*به دستگاه ارسال می شود.

بعد از دریافت جواب پیامک دستگاه جهت کار با نرم افزار باید رمز قرار داده شده در انتهای نرم افزار با این کد تعویض گردد.

طرز کار دستگاه : دستـــگاه دارای دو حالـت فعال ARM، غیرفعال )DISARM )می باشد، که در ادامه شرح داده میشوند.  $(ARM)$  فعال  $-1$ 

با فشردن دکمه و ریموت، یا کلید استعمال افزار دستــگاه با یک تک آژیر فعال میشود. در ایـن حالت همـه **ال** زونها فـعال خواهـند بود.  $\overline{DISARM}$ ) غیرفعال (DISARM

بافشردن دکمه ریموت، یا کلید نرم افزار دستـگاه با دو تک آژیر غیرفعال میشود. در حالت غیرفعال اگر زون 1 در وضعیت 24 ساعته باشد در صورت تحریک آن، دستگاه یک دوره آالرم میزند. این زون جهت آشکار ساز دود استفاده می شود. در این حالـــت با فشردن دکمه ریموت، آالرم قطع شده و زون 24 ساعته غیرفعال میشود. برای فعال شدن مجدد زون 24 ساعته کافی است دستگاه یکبار فعال و غیرفعال شود.

> $\blacksquare$  • عملکرد تحریک Home security پس از فعال شدن زون ها و همزمان با فعال شدن آژیر ، تحریک security Home فعال شده و: 1( به شماره های موجود در حافظه 1 تا 9 هشـدار تحریک را SMS میکند. 2( با شماره های موجود در حافظه 1 تا 3 ، تماس گرفته می شود.

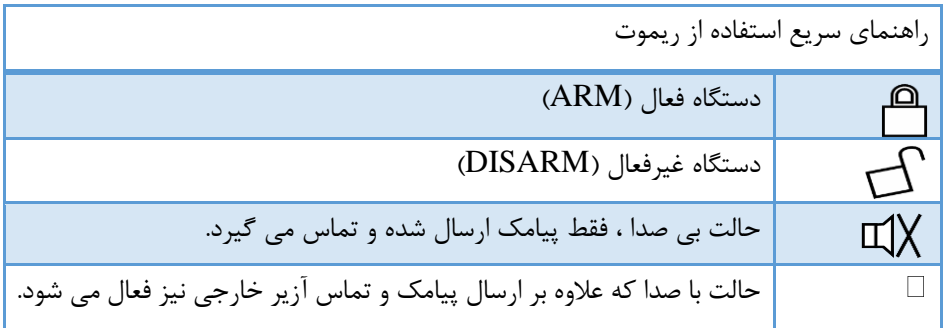

هشدار قطع برق در صورتی که باطری به دستگاه متصل باشد، با قطع و وصل برق پیامک مربوطه ارسال می شود.

با فعال کردن گزینه سوم یعنی SMS-power دستگاه قطع و وصل برق را به شماره تلفن های داخل برق وصل شد دفترچه، اعالم می کند. برق قطع شد

حذف همه ریموتها برای پاک کردن ریموتهای ست شده با دستگاه دکمه LERN را فشار داده و نگهدارید پس از چند ثانیه LED مربوطه شروع به چشمک زدن کرده و تمام ریموت ها حذف می شوند. این کار برای مواقعی که یکی از ریموتها مفقودشده، مناسب است. پس ازآن باید ریموتهای موجود را دوباره به دستگاه Learn کرد. برای Learn کردن ریموت جدید با دستگاه کافی است دکمه A ریموت را نگاه داشته و همزمان کلید Learn را نیز بزنید تا ریموت جدید به دستگاه معرفی شود. و این کار را برای سایر ریموتها نیز انجام دهید.

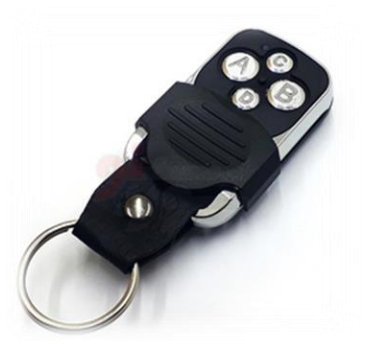